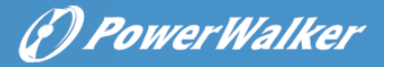

# **Benutzerhandbuch PowerWalker Basic VI SB-Serie 650/850/1000**

### **WICHTIGE SICHERHEITSHINWEISE**

Dieses Handbuch enthält wichtige Sicherheitshinweise. Bitte lesen und befolgen Sie alle Anweisungen während der Installation und des Betriebs des Geräts sorgfältig. Lesen Sie dieses Handbuch gründlich durch, bevor Sie Ihre USV auspacken, installieren oder betreiben.

**VORSICHT!** Um die Gefahr von Bränden oder Stromschlägen zu vermeiden, sollten Sie in einem temperatur- und feuchtigkeitskontrollierten Innenbereich, der frei von leitfähigen Verunreinigungen ist, installiert werden. (Siehe die Spezifikationen für den zulässigen Temperatur- und Feuchtigkeitsbereich).

**VORSICHT!** Um das Risiko einer Überhitzung der USV zu verringern, decken Sie die Lüftungsschlitze der USV nicht ab und vermeiden Sie es, das Gerät direkter Sonneneinstrahlung auszusetzen oder es in der Nähe von wärmeabgebenden Geräten wie Raumheizungen oder Öfen zu installieren.

**VORSICHT!** Bringen Sie keine nicht computerbezogenen Gegenstände wie medizinische Geräte, lebenserhaltende Geräte, Mikrowellenherde oder Staubsauger an der USV an.

**VORSICHT!** Lassen Sie keine Flüssigkeiten oder andere Fremdkörper in die USV eindringen. Stellen Sie keine Getränke oder andere flüssigkeitshaltige Gefäße auf oder in die Nähe des Geräts.

**VORSICHT!** Drücken Sie im Notfall die AUS-Taste und trennen Sie das Netzkabel von der Stromversorgung, um die USV ordnungsgemäß zu deaktivieren.

**VORSICHT!** Ziehen Sie den Stecker der USV vor der Reinigung ab und verwenden Sie keine Flüssigkeit oder Sprühreiniger.

**VORSICHT!** Die Wartung von Batterien sollte von Personal durchgeführt oder beaufsichtigt werden, das sich mit Batterien und den erforderlichen Vorsichtsmaßnahmen auskennt. Halten Sie unbefugtes Personal von den Batterien fern.

### **INSTALLATION IHRES UPS-SYSTEMS**

#### **VERPACKEN**

Der Karton sollte Folgendes enthalten: (1) USV-Einheit x1; (2) Benutzerhandbuch x1

#### **HARDWARE-INSTALLATIONSANLEITUNG**

- 1. Ihre neue UPS kann sofort nach Erhalt verwendet werden. Es wird jedoch empfohlen, den Akku mindestens 8 Stunden lang aufzuladen, um sicherzustellen, dass die maximale Ladekapazität des Akkus erreicht wird. Während des Versands und der Lagerung kann es zu Ladungsverlusten kommen. Zum Aufladen des Akkus lassen Sie das Gerät einfach an eine Steckdose angeschlossen. Das Gerät lädt sowohl in der Ein- als auch in der Aus-Position.
- 2. Schließen Sie den Computer, den Monitor und alle extern gespeisten Datenspeichergeräte (Zip-Laufwerk, Jazz-Laufwerk, Bandlaufwerk usw.) bei ausgeschalteter und nicht eingesteckter USV-Einheit an die Steckdosen mit Batterieversorgung an. Schließen Sie KEINEN Laserdrucker, Kopierer, Heizgerät, Staubsauger, Aktenvernichter oder ein anderes großes elektrisches Gerät an die Steckdosen mit Batterieversorgung an. Der Leistungsbedarf dieser Geräte wird das Gerät überlasten und möglicherweise beschädigen.
- 3. Schließen Sie die USV an eine 2-polige, 3-adrige geerdete Steckdose an (Wandsteckdose). Vergewissern Sie sich, dass die Wandsteckdose durch eine Sicherung oder einen Schutzschalter geschützt ist und keine Geräte mit hohem elektrischem Bedarf (z. B. Klimaanlage, Kühlschrank, Kopierer usw.) bedient. Vermeiden Sie die Verwendung von Verlängerungskabeln.
- 5. Drücken Sie den Netzschalter, um das Gerät einzuschalten. Die Einschaltkontrollleuchte leuchtet auf und das Gerät "piept".
- 6. Wenn eine Überlastung festgestellt wird, ertönt ein akustischer Alarm und das Gerät gibt einen langen Piepton ab. Um dies zu korrigieren, schalten Sie die USV aus und ziehen Sie mindestens ein Gerät aus den Steckdosen der Batterieversorgung. Warten Sie 10 Sekunden. Vergewissern Sie sich, dass der Leistungsschalter/Sicherung normal ist und schaltet dann die USV ein.
- 7. Um eine optimale Batterieladung aufrechtzuerhalten, lassen Sie die USV stets an eine Steckdose angeschlossen.
- 8. Wenn Sie Ihre USV über einen längeren Zeitraum lagern möchten, decken Sie sie ab und lagern Sie sie mit voll geladenem Akku. Laden Sie die Batterie alle drei Monate auf, um die Lebensdauer der Batterie zu gewährleisten.

### **GRUNDLEGENDE BEDIENUNG**

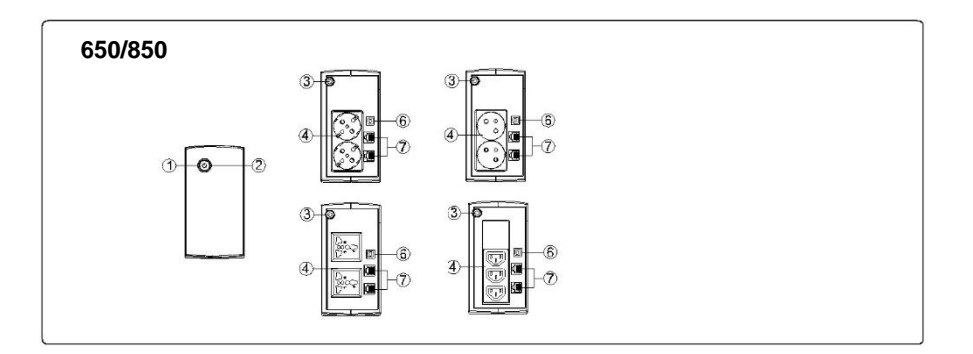

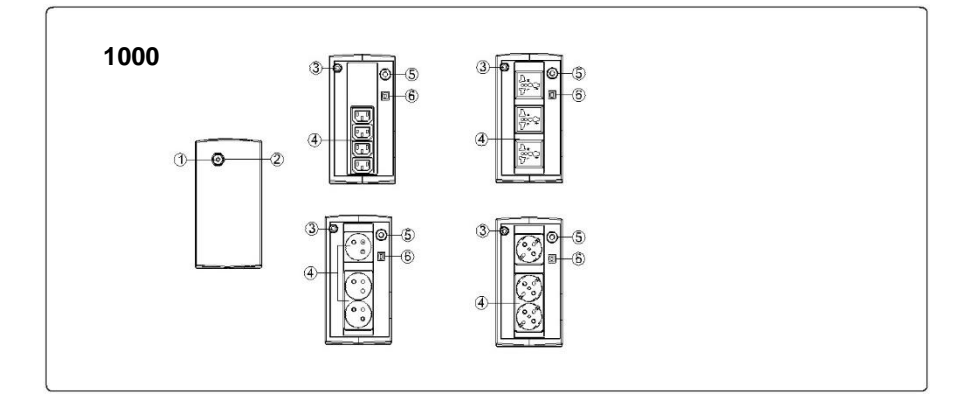

#### **1. Netzschalter**

Drücken Sie den Schalter 2 Sekunden lang, um die USV ein- oder auszuschalten.

Alarmeinstellung: Der akustische Alarm kann durch zweimaliges schnelles Drücken der POWER-Taste aus- oder eingeschaltet werden. Die Standardeinstellung ist für den Alarm Ein. Um den Alarm auszuschalten, drücken Sie schnell zweimal auf die Netztaste. Sie hören zwei kurze Pieptöne, wenn der Alarm ausgeschaltet wird. Um den Alarm wieder einzuschalten, drücken Sie schnell zweimal auf die Netztaste. Sie hören einen einzigen kurzen Piepton, wenn der Alarm eingeschaltet wird.

#### 2. **Led-Indikatoren**

Diese LED leuchtet, wenn die USV in Betrieb ist.

#### 3. **Eingangsleistungskabel**

An das Stromnetz anschließen.

#### 4. **AC-Steckdose**

Die USV bietet Steckdosen für angeschlossene Geräte, um einen vorübergehenden, ununterbrochenen Betrieb während eines Stromausfalls und gegen Überspannungen und Spitzen zu gewährleisten.

#### 5. **Eingangsleistungsschalter (nur für Modell 1000)**

Der Schutzschalter bietet einen Überlastungsschutz.

#### 6. **USB-COMM. PORT**

Dieser Anschluss ermöglicht den Anschluss und die Kommunikation vom USB-Port des Computers zur USV-Einheit.

# **DEFINITIONEN FÜR BELEUCHTETE LED-ANZEIGEN**

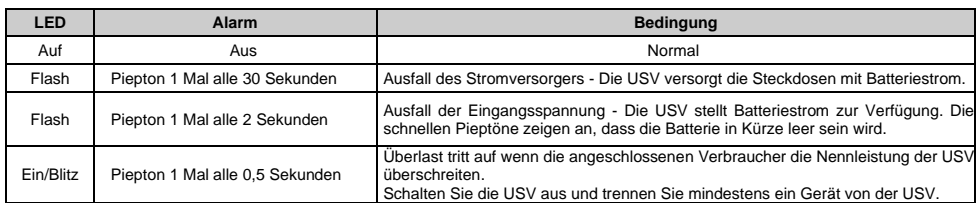

# **TECHNISCHE SPEZIFIKATIONEN**

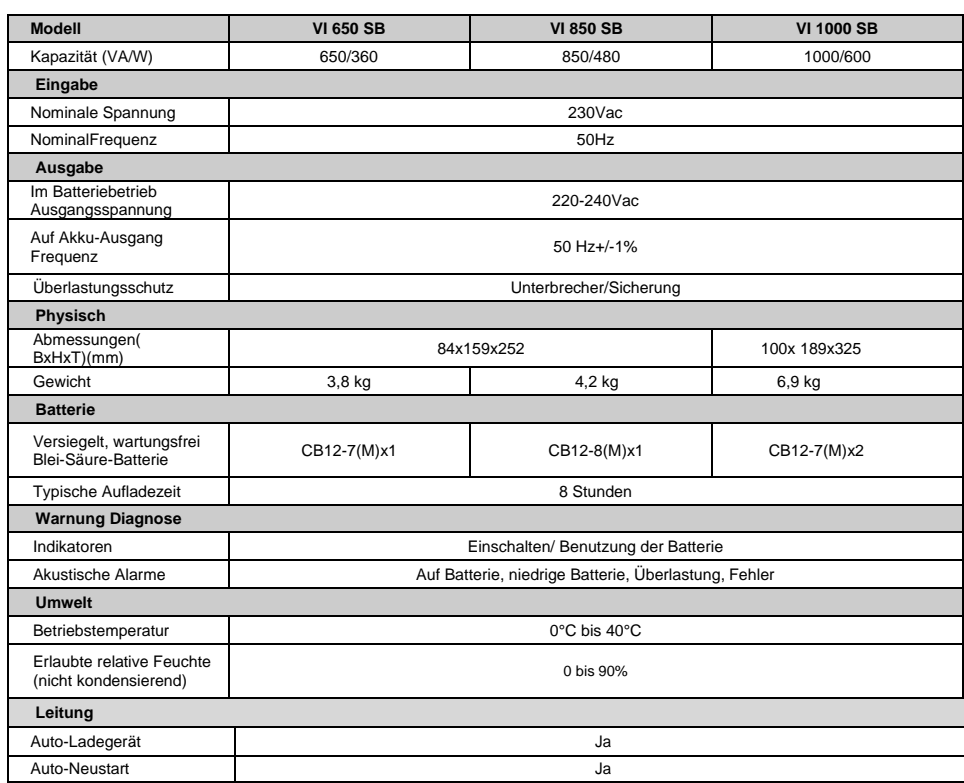

USB-COMM.-Anschluss Ja, mit HID-Unterstützung

## **FEHLERSUCHE**

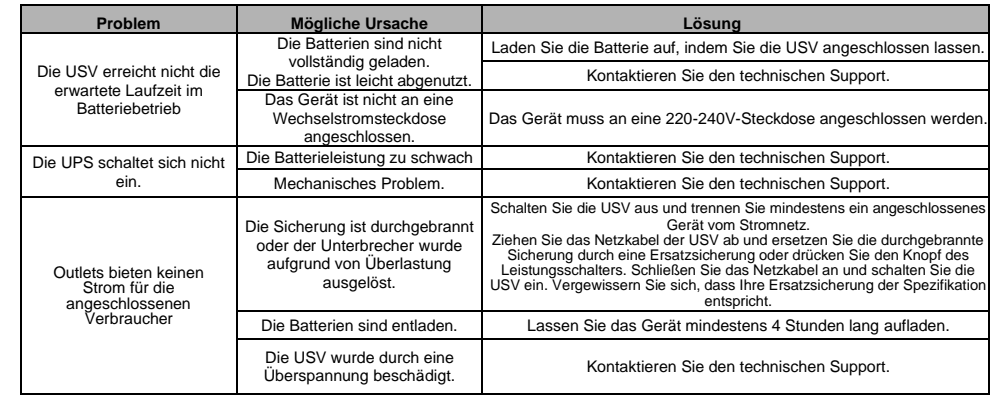

# **SOFTWARE-DOWNLOAD**

Die PowerMaster-Verwaltungssoftware bietet eine benutzerfreundliche Schnittstelle für Ihre Stromversorgungssysteme. Die grafische Benutzeroberfläche ist intuitiv und zeigt wesentliche Leistungsinformationen auf einen Blick. Bitte befolgen Sie das untenstehende Verfahren zur Installation der Software.

#### Installationsverfahren:

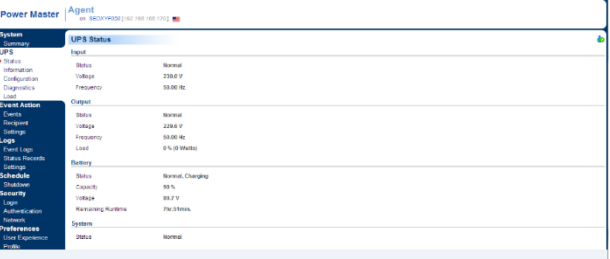

1. PowerMaster von der Website herunterladen: http://powermaster.powerwalker.com/

2. Doppelklicken Sie auf die Datei und folgen Sie den Installationsschritten.

Wenn Ihr Computer neu gestartet wird, erscheint die Power Master-Software als blaues Symbol in der Systemablage.

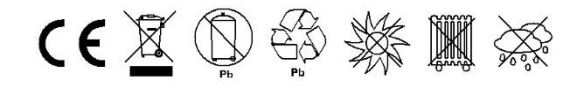

K01-C000309-01

Alle Rechte vorbehalten. Die Reproduktion ohne Genehmigung ist verboten.